# **Mailfilter – Personal Email Manager**

**Algemene uitleg en gebruik van Personal Email Manager**

De provincie maakt gebruik van een mailfiltersysteem. Het systeem is bedoeld om ongewenste berichten af te vangen voordat ze in Outlook terecht komen. Het gaat hier om phishing, virus mails en berichten van andere aard die schade kunnen aanrichten.

Op topdagen worden er wel meer dan 80 duizend ongewenste berichten afgevangen. Een gedeelte spam glipt altijd wel door het filter en zo wordt ook ongeveer 0,5% onterecht geblokkeerd.

De Personal Email Manager is een functionaliteit van het mailfilter voor de eindgebruiker. Deze tool bestaat uit notificaties per e-mail en een WebAcces omgeving te benaderen met een webbrowser. De notificaties over geblokkeerde e-mail worden éénmaal per dag verstuurd. De WebAcces is overal beschikbaar en heeft meer mogelijkheden.

Alle e-mail die wordt geblokkeerd is terug te vinden in de notificaties en in online in de WebAcces. Omdat e-mail op verschillende grond kan worden geblokkeerd is het niet altijd mogelijk e-mail te deblokkeren. Denk dan aan te grote berichten, virusmail en mail met specifieke bestandsbijlagen.

Op een enkele uitzondering na wordt de mail tot 30 dagen na blokkeren bewaard en daarna automatisch verwijderd. Tot die tijd is er dus de mogelijkheid om mail te deblokkeren.

In de meeste gevallen wordt een e-mail na een gebruikersactie direct afgeleverd in de postbus in Outlook. Het systeem is echter zo ingesteld dat bij het verlaten van de spambox de e-mail nog op andere regels wordt gecontroleerd. Het is dus mogelijk dat de e-mail opnieuw wordt geblokkeerd.

De volgende drie pagina's geven een korte weergave over de functionaliteiten van de notificatie e-mail en de WebAcces van de Personal Email Manager.

WebAcces: [https://mailfilter.brabant.nl](https://mailfilter.brabant.nl/) Inloggen: e-mailadres + wachtwoord ( het wachtwoord is gelijk aan het Outlook wachtwoord )

Voor overige vragen Dienstenplein bel 8888

### **Mailfilter - Notificatie Geblokkeerde Mail**

**Overzicht Notificatie**

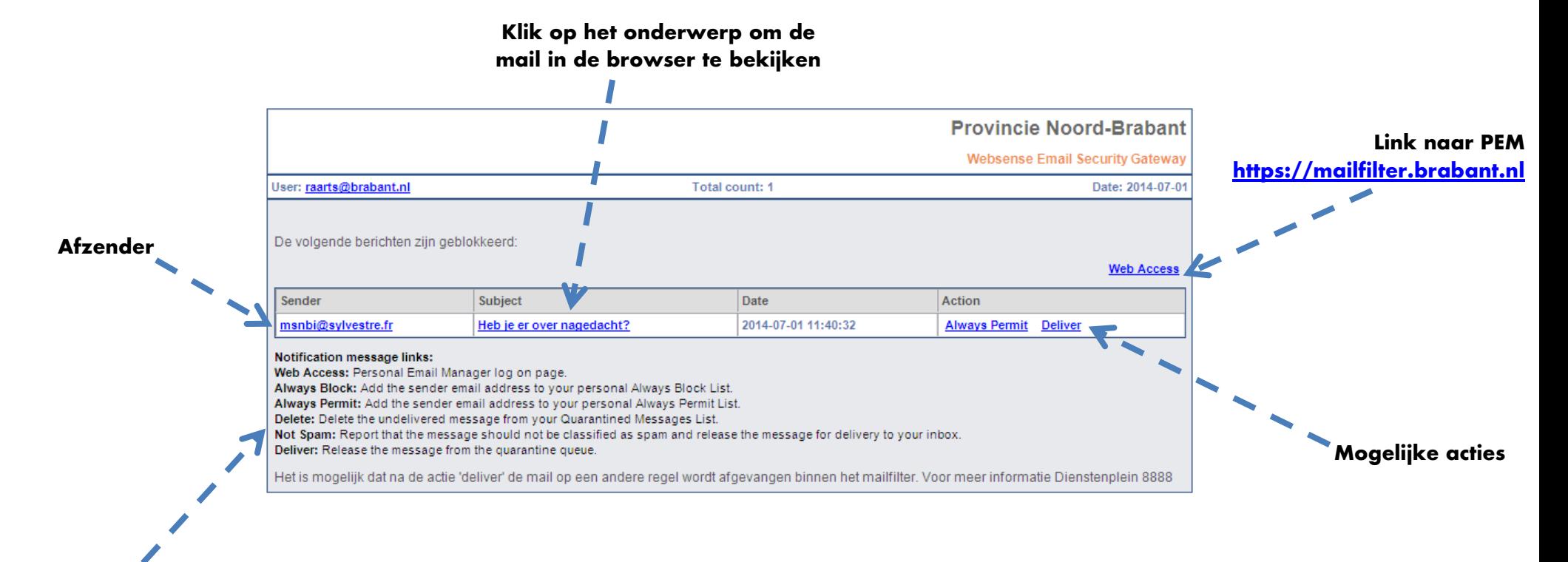

**Algemene Informatie**

- Vanuit het mailfilter krijg je deze notificatie als mail is geblokkeerd
- Je ontvangt de mail éénmaal per dag
- Niet alle acties zijn beschikbaar gesteld
- Eenmaal op 'Deliver' geklikt zijn de overige functies niet meer te gebruiken
- Na 'Deliver' is het mogelijk dat een opvolgende regel het bericht blokkeert

## **Mailfilter – Web Acces – https://mailfilter.brabant.nl**

#### **Overzicht Startscherm**

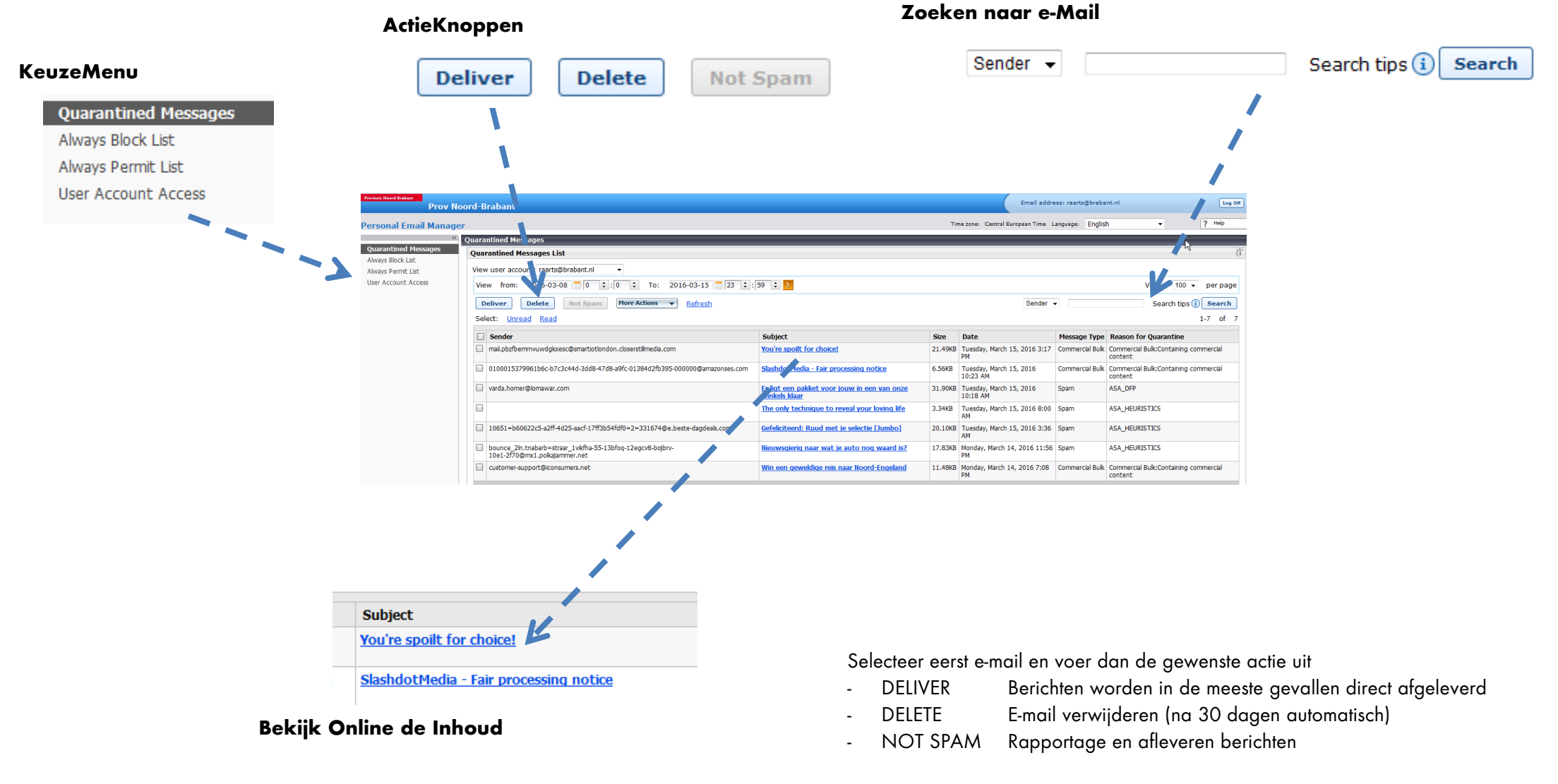

Zoeken in de lijst met geblokkeerde e-mail

- SEARCH Zoek naar mail met een zoekopdracht bijvoorbeeld \*@gmail.com

# **Mailfilter – Web Acces**

### **Overzicht Always Block/Permit Lists**

#### **Voeg e-mail adressen toe**

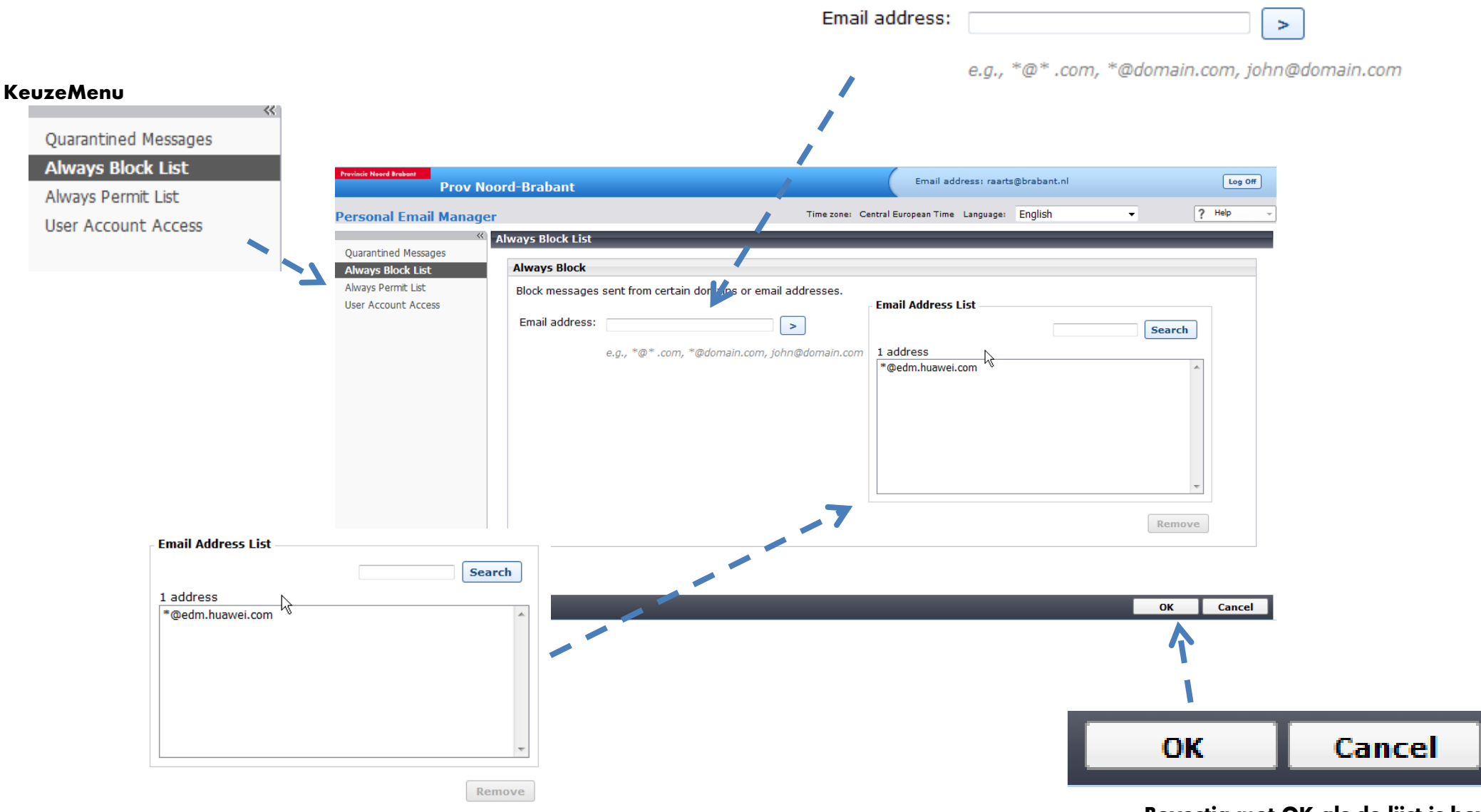

**Bekijk, zoek of verwijder adressen in de lijst**

**Bevestig met OK als de lijst is bewerkt**